УДК 621. 873.1 **DOI: 10.30977/BUL.2219-5548.2022.99.0.26**

# **РОЗРОБКА РЕКОМЕНДАЦІЙ ЩОДО ОПТИМІЗАЦІЇ ГЕОМЕТРІЇ БАШТОВИХ КРАНІВ**

# **Іванов Є. М., Іваненко О. І., Щербак О. В. Любімов Ю. Ю. Харківський національний автомобільно-дорожній університет**

*Анотація. У статі запропонована методика визначення стійкості моделі баштового крана в процесі виконання робіт за допомогою моніторингу опорних реакцій у режимі реального часу. Розроблена комп'ютерна модель баштового крана, за допомогою якої було проведено моделювання щодо визначення опорних реакцій. Проведені дослідження довели ефективність методу інтерактивного графічного моделювання тривимірних моделей металевих конструкцій із застосуванням примусової варіації їхніх габаритів у середовищі автоматизованого проєктування – пакеті Autodesk Inventor.*

*Ключові слова: баштовий кран, металева конструкція, оптимізація, стріла, башта, стійкість, комп'ютерна модель, Autodesk Inventor.*

## **Вступ**

Питанням підтримки баштових кранів у працездатному та справному стані шляхом їхньї правильної експлуатації, нагляду та якісного сучасного ремонту приділяється особлива увага. Правильна оцінка технічного стану вантажопідйомних баштових кранів на сьогоднішні є надзвичайно актуальною. Вона дає змогу зробити висновок про можливість подальшої безпечної експлуатації баштового крана та доцільність проведення ремонту. Особливо це стосується несучих металоконструкцій, що становлять основну масу вантажопідйомних баштових кранів, поломка яких веде до значних витрат із відновлення працездатного стану баштових кранів.

#### **Аналіз публікацій**

Удосконаленню методів розрахунку стійкості стрілових кранів – завдання дуже важливе та багатопланове. На цей час опубліковано низку робіт, в яких розглядаються окремі питання розрахунків стійкості металевих конструкції під час експлуатації. Значний внесок у дослідження цієї проблеми зробили автори [7–12].

Металева конструкція баштового крана є великою механічною системою, надійність та працездатність якої визначається надійністю та працездатністю її елементів. Водночас ця система має ресурс відновлення за умови відновлення працездатності пошкоджених елементів.

Оскільки частка металоконструкції в загальній масі баштового крана може досягати 80 %, а вартість його відновлення (виправлення загальної деформації та залишкових деформацій її елементів; усунення значної

кількості втомних тріщин і зменшення перерізу елементів унаслідок їхньої корозії) може на кілька порядків перевищувати вартість ремонту окремих механізмів, то ресурс баштового крана визначається переважно станом несучих металоконструкцій.

Баштові крани зазвичай виготовляються поворотними. Вантаж, підвішений на стрілі баштового крана, розташовується поза площею опорного контура, обмеженою опорами. Необхідний запас стійкості від перекидання забезпечується масою баштового крана та противаги. У цьому разі основним параметром є вантажний момент.

Стійкістю баштового крана проти перекидання називається здатність баштового крана протидіяти перекидальним моментам від вітрового навантаження, маси вантажу, що піднімається, динамічних навантажень і ухилу. До силових факторів, що створює перекидальний момент, належать: маса консольно-розташованих частин (стріли, противаги), вітрове навантаження, маса вантажу, що піднімається, динамічні навантаження, що виникають у разі різкого пуску, гальмування механізмів, рух крана по нерівному шляху тощо. Згідно з вимогами нормативних документів [6], стійкість баштового крана визначається для більш несприятливих умов його роботи. Вантажну стійкість баштового крана перевіряють як для максимального, так і для мінімального вильоту. Власну стійкість баштових кранів із маневровою зміною вильоту стріли контролюють за умови положення стріли на максимальному вильоті. Відповідно до РД 22-166-86 перевіряється стійкість.

Необхідно зазначити, що РД 22-166-86 не дає рекомендацій щодо розрахунку стійкості в різних експлуатаційних станах, таких як поворот вежі баштового крана, зміна вильоту, підйом (опускання) вантажу або суміщення робочих операцій. Динамічні навантаження, що виникають під час руху баштового крана в процесі виконання робочих операцій, можуть призводити до різкої зміни навантажень на металоконструкцію баштового крана, зміни навантажень на опори й рейкові шляхи баштового крана. Вплив зазначених факторів на стійкість можна визначити шляхом обчислення зміни реакції [7, 9, 11] в опорах баштового крана за умови дії сполучення навантажень, що визначаються РД 22-166-86, а також з урахуванням різних експлуатаційних станів.

#### **Мета та постановка завдання**

Метою є розроблення методу інтерактивного графічного моделювання тривимірних моделей металевих конструкцій із застосуванням примусової варіації їхніх габаритів у середовищі автоматизованого проєктування – пакеті *Autodesk Inventor*.

Для досягнення поставленої мети необхіднопобудувати натурну та комп'ютерну модель баштового крана, провести експериментальні випробування та за допомогою комп'ютерного моделювання з метою визначення навантажень та опорних реакцій, що діють під час виконання робочих операцій для підйому та переміщення вантажу.

### **Розробка моделей баштового крана з урахуванням різних експлуатаційних станів**

З метою порівняння експериментальних і розрахункових результатів щодо стійкості баштового крана нами була створена експериментальна [8] і комп'ютерна модель баштового крана [7].

### **Розробка експериментальної моделі баштового крана**

Експериментальна модель баштового крана (рис. 1) містить телескопічну ходову раму (рис. 2).

Особливістю моделі ходової рами є телескопічна конструкція для зміни колії та бази. Для побудови обраний сталевий профіль квадратного перетину. Розмір профілю 20х20 і 15х15. Вісь обертання встановлена на два куточки 20х20.

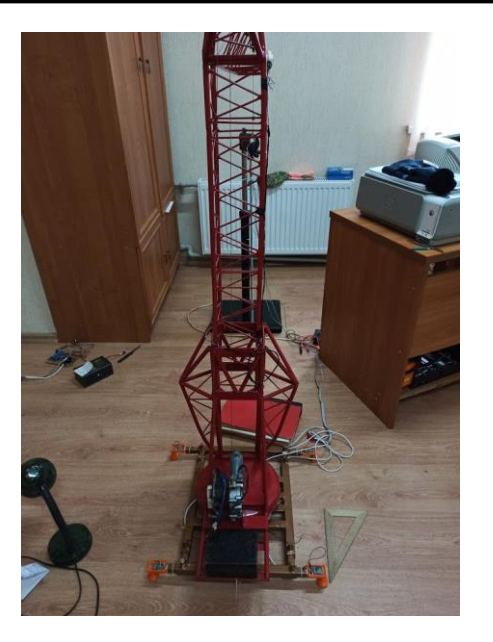

Рис. 1. Експериментальна установка – модель баштового крана

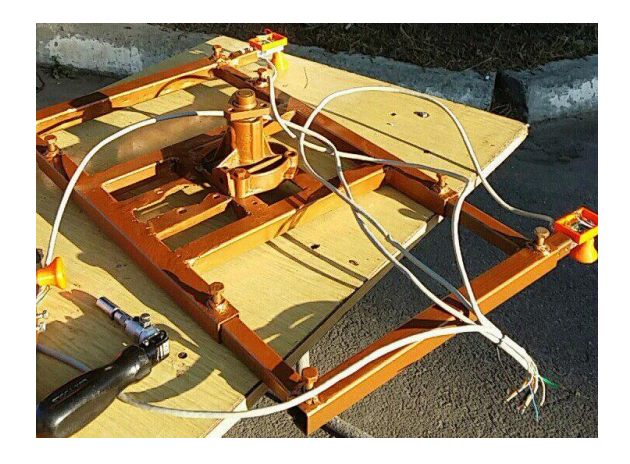

Рис. 2. Модель телескопічної ходової рами з електронним обладнанням

Під час експерименту досліджувався момент відриву опор крана для опису змін величин опорних реакцій у часі, що характеризують стійкість. Дослідження поведінки опор моделі баштового крана проводилися зі зміною колії ходової рами. Так само варіювався кут нахилу стріли моделі баштового крана. Зміна колії ходової рами коливалося в межах від 450 до 525 мм, а кут нахилу стріли – від 0 до 40 град. Експериментальним шляхом були отримані навантаження, за умови яких спостерігався момент відриву опор крана.

### **Розробка комп'ютерної моделі баштового крана в пакеті** *Autodesk Inventor*

Для виконання динамічного моделювання була створена просторова модель баштового крана (рис. 3) у пакеті *Autodesk Inventor* [2, 3].

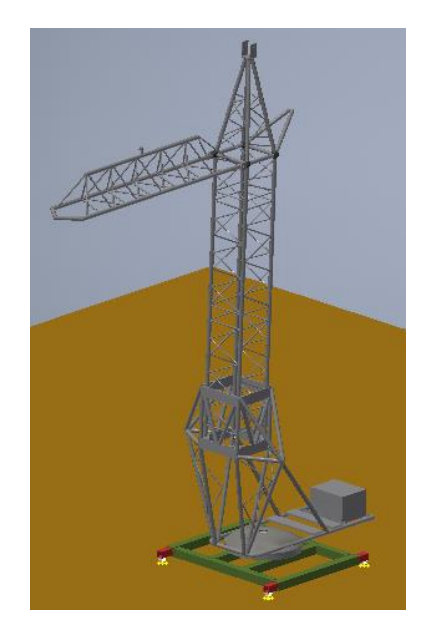

Рис. 3. Просторова модель баштового крана на поверхні

У процесі проведення експерименту враховано силу тяжіння, додану силу, що імітує вантаж на кінці стріли (для спостереження коли задня опора відірветься від поверхні).

На рис. 4. зображено: червона стрілка – це сила, що впливає на кран; сині стрілки показують реакцію опори.

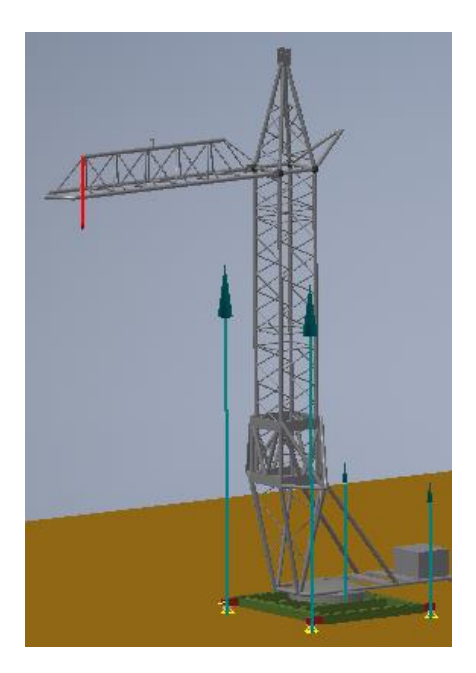

Рис. 4. Сили, що діють на модель крана

У динамічному дослідженні стану баштового крана були здобуті результати, що збіглися з досліджуваними даними (у межах припустимої похибки), отриманими на розробленій експериментальній моделі баштового крана.

### **Примусова варіація габаритів баштового крана в пакеті** *Autodesk Inventor*

Металеві конструкції широко застосовують в інженерних спорудах, промислових і сільськогосподарських будівлях [1]. Елементи металевих конструкцій виготовляють з листового матеріалу, прокату та труб різного профілю й різних металів (сталь, сплави алюмінію). Як правило, розміри профілю (поперечного перерізу) елементів металевих конструкцій не спільномірні з їхніми поздовжніми розмірами. У зв'язку з цим моделювання тривимірної моделі металевої конструкції вкрай складне. У цьому разі окремі елементи металевих конструкцій з'єднують переважно зварними швами.

Запропоновано ефективний метод інтерактивного графічного моделювання тривимірних моделей металевих конструкцій із застосуванням примусової варіації їхніх габаритів у середовищі автоматизованого проєктування – пакеті *Autodesk Inventor* [4, 5].

Сутність методу полягає в тому, що задається оптимальна довжина кожного елемента моделі металевої конструкції. Підбір оптимальних розмірів ґрунтується на зміні габаритів тривимірної моделі металевої конструкції до розмірів, що спрощують її побудову. А в процесі моделювання тривимірної моделі металевої конструкції її параметр(и) можна змінювати неодноразово й під кожен вид дії.

У нашому випадку баштовий кран є складною металевою конструкцією, і для нього можна використовувати цей метод для динамічного дослідження на просторовій параметричній моделі.

## **Примусова варіація габаритів двовимірних моделей елементів металевих конструкцій баштового крана**

Розглянемо на прикладі моделювання параметричної тривимірної моделі ферми, елементами якої є труби прямокутного поперечного перерізу [4].

В основу покладено використання внутрішніх можливостей пакета *Autodesk Inventor* – параметризація моделювання тривимірних моделей. Геометричні характеристики елементів металевих конструкцій вводяться як параметри користувача. Для зорового сприйняття графічної інформації кожному параметру надано ідентифікатор змінної (рис. 5, *а*). До того ж кількість параметрів не обмежена й зумовлена лише складною просторовою геометрією металевих конструкцій.

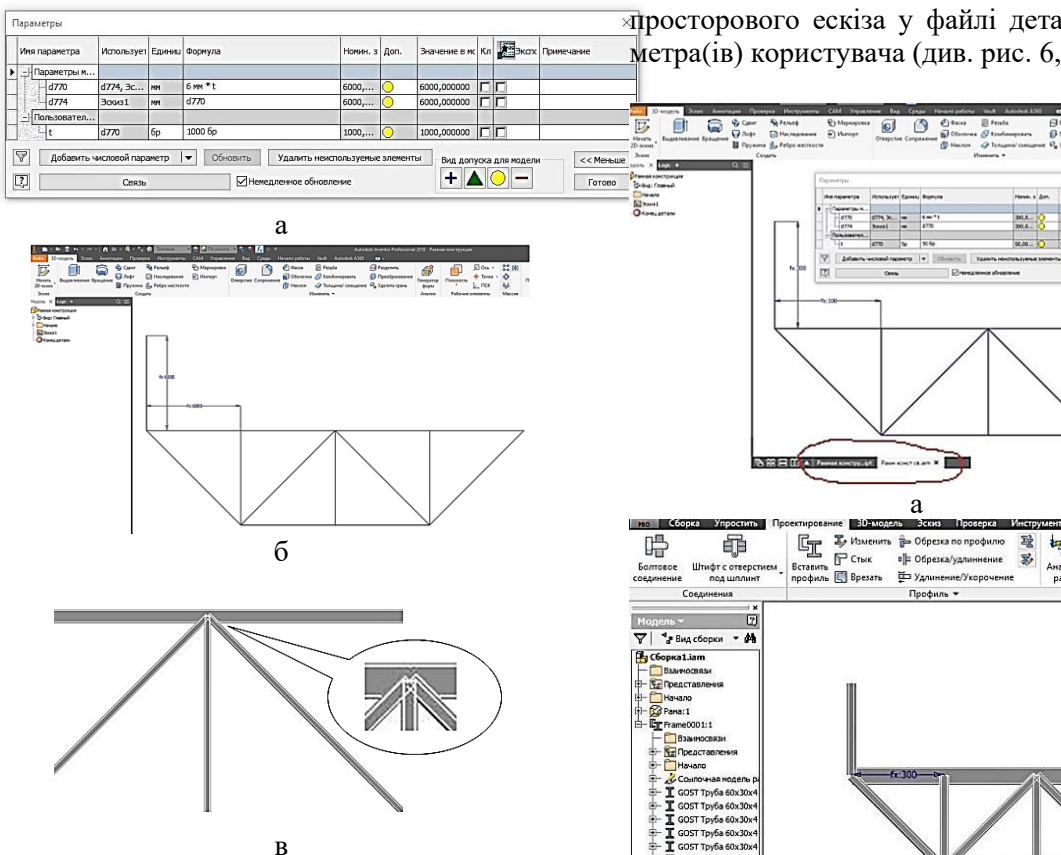

Рис. 5. Формування заготовки майбутньої тривимірної моделі металевої конструкції

Алгоритм створення тривимірних моделей металевих конструкцій у пакеті *Autodesk Inventor* залишається тим самим:

- у файлі деталі створюється просторовий ескіз майбутньої тривимірної моделі металевої конструкції (див. рис. 5, *б*), в якому геометричні характеристики елементів металевих конструкцій вводяться як параметри користувача;

- у файлі складання, на базі створеного просторового ескізу, формується заготовка майбутньої тривимірної моделі металевої конструкції з її елементів (див. 5, *в*), узятих із бібліотеки компонентів.

У зв'язку з тим, що розміри профілю елементів металевих конструкцій не спільномірні з їхніми поздовжніми розмірами, займатися доведенням тривимірної моделі металевої конструкції вкрай важко. У цьому разі легко допустити неточності й помилки. Це збільшує час побудови тривимірної моделі металевої конструкції, а отже, збільшує час, необхідний на розробку всієї конструкторської документації.

Ефективність запропонованого методу полягає в тому, що задається оптимальна довжина кожного елемента тривимірної моделі металевої конструкції із використанням

просторового ескіза у файлі деталі та параметра(ів) користувача (див. рис. 6, *а*).

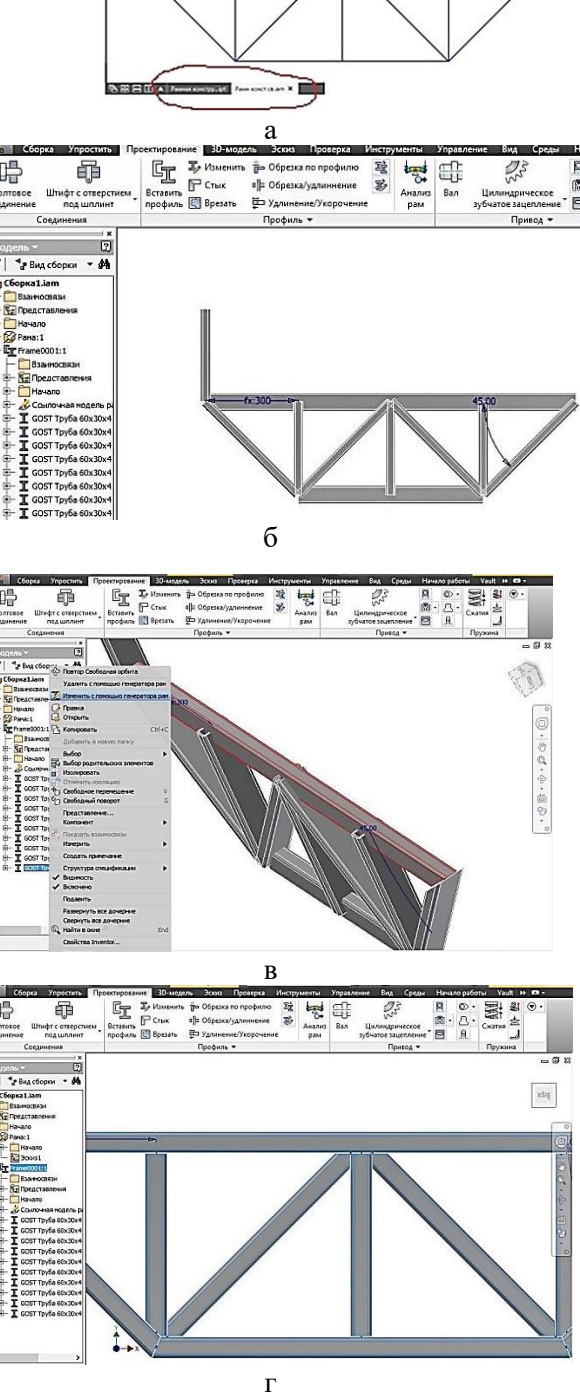

Рис. 6. Примусова варіація габаритів під час моделювання

 $+A$ 

Підбір оптимальних розмірів ґрунтується на зміні габаритів тривимірної моделі металевої конструкції до розмірів, що спрощують її створення.

У процесі моделювання тривимірної моделі металевої конструкції параметр(и) користувача можна змінювати неодноразово й під кожен вид дії. У роботі показано подвійне змінювання (див. рис. 6, *a* і рис. 7, *a*) (можна було скористатися однією зміною):

- у процесі обрізання елементів тривимірної моделі металевої конструкції (див. рис. 6, *б*– *г*);

- у процесі створення зварної тривимірної моделі металевої конструкції (рис. 7, *б*).

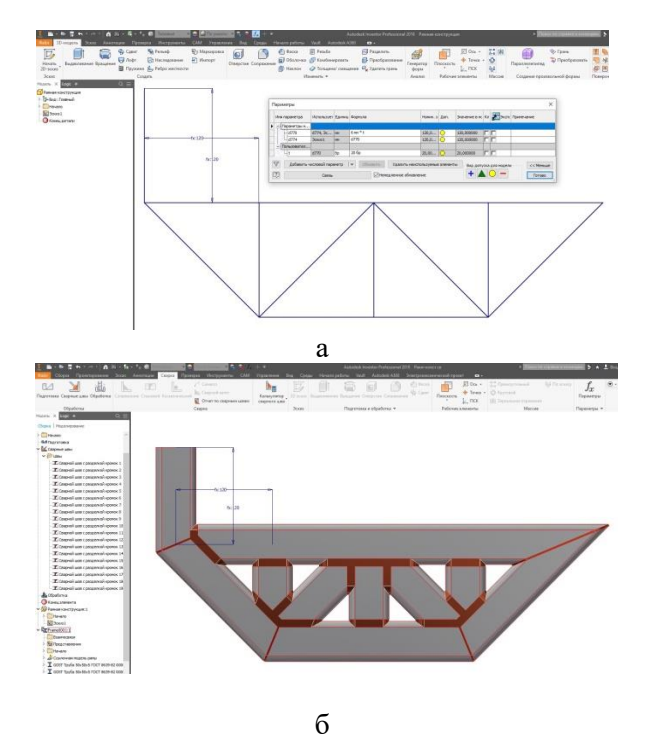

Рис. 7. Зміна параметра користувача для створення зварної тривимірної моделі

Зміна параметра користувача здійснюється у файлі деталі. У цьому разі мають бути активні два файли – файл деталі й файл складання (див. рис. 6, *a, б*) з подальшим локальним оновленням файлу складання. Файл складання необхідно локально оновлювати після кожної зміни параметра користувача.

На завершення моделювання тривимірної моделі металевої конструкції (перед проведенням динамічного дослідження), параметру(ам) користувача присвоюється дійсне значення (рис. 8) (первинне) у файлі деталі з подальшим локальним оновленням файлу складання (рис. 9).

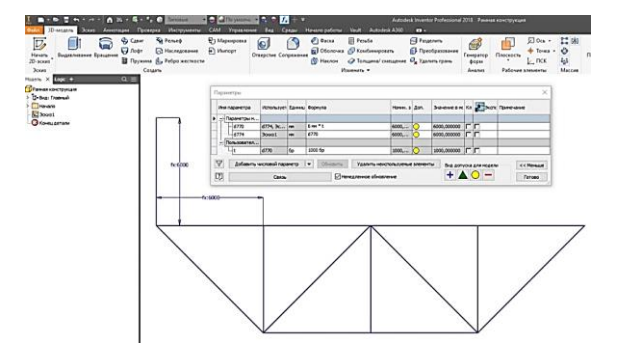

Рис. 8. Примусова варіація до первинних габаритів

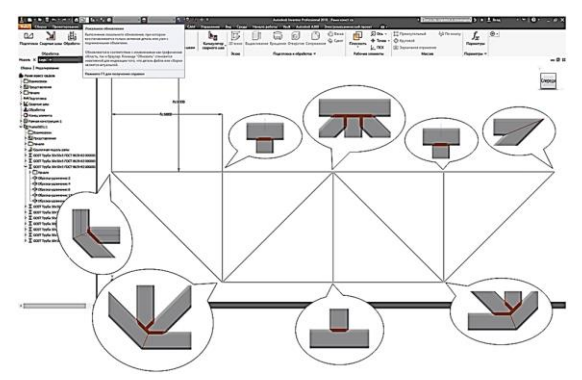

Рис. 9. Тривимірна модель металевої конструкції

## **Примусова варіація габаритів тривимірних моделей елементів металевих конструкцій баштового крана**

Сутність методу полягає в тому, що задається оптимальна довжина кожного елемента тривимірної моделі металевої конструкції із використанням розробленого ескіза й параметра(ів) у файлі деталі (рис. 10).

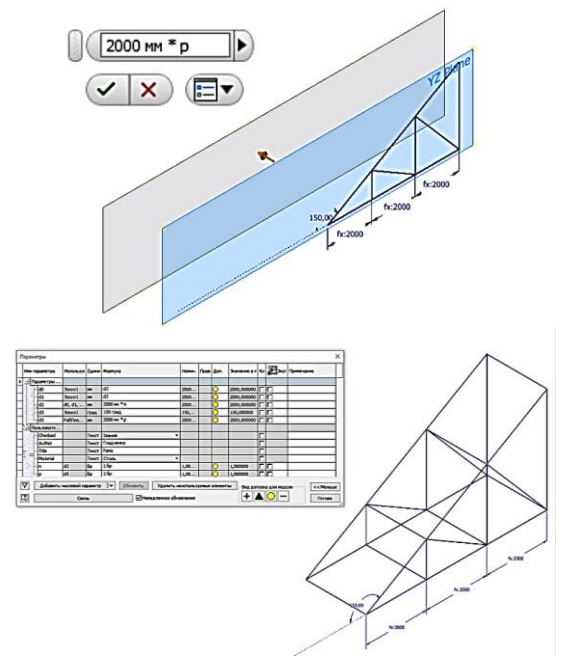

Рис. 10. Варіація габаритів

Підбір оптимальних розмірів базується на зміні габаритів (параметри *n* та *p*) (рис. 11) тривимірної моделі металевої конструкції до розмірів, що спрощують її побудову. У процесі моделювання тривимірної моделі металевої конструкції її параметр(и) можна змінювати неодноразово й під кожен вид дії.

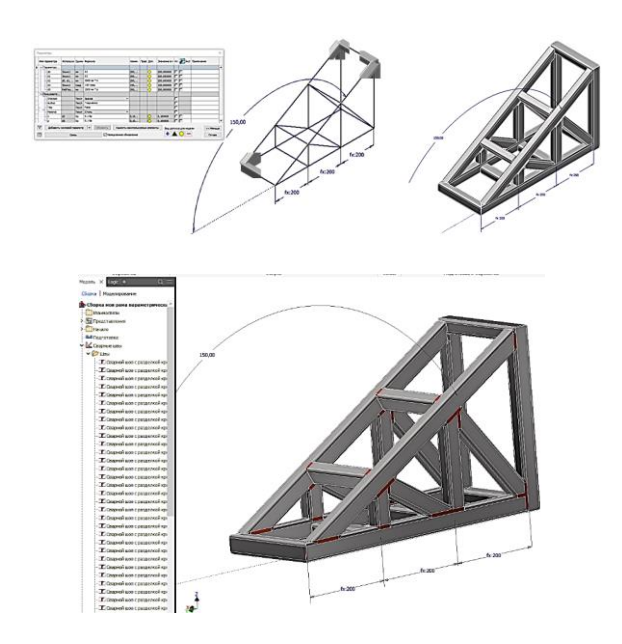

Рис. 11. Редагування профілів і перетворення у зварну конструкцію

Зміна параметра здійснюється у файлі деталі. У цьому разі мають бути активні два файли – файл деталі та файл складання з подальшим локальним оновленням файлу складання. Файл складання необхідно локально оновлювати після кожної зміни параметра*.* Після завершення моделювання тривимірної моделі металевої конструкції в пакеті *Autodesk Invent*or параметру(ам) у файлі деталі присвоюється первинне значення (див. рис. 10) з останнім оновленням (рис. 12).

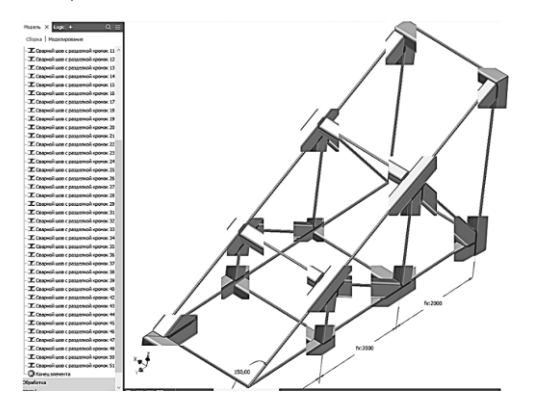

Рис. 12. Тривимірна модель металевої конструкції

Порівняльний аналіз запропонованого методу зі стандартним дає підставу рекомендувати його використання для моделювання тривимірних моделей металевих конструкцій (баштових кранів) з будь-якою просторовою формою [5] для будь-яких досліджень.

#### **Висновки**

Розроблена комплексна методика, що за допомогою методу інтерактивного графічного моделювання тривимірних моделей металевих конструкцій із застосуванням примусової варіації їхніх габаритів у середовищі автоматизованого проєктування *Autodesk Inventor* дає змогу отримати раціональні параметри основних елементів баштового крана – башти, стріли тощо. Ця методика значно підвищує продуктивність, якість роботи проєктувальника та скорочує терміни досліджень (баштових кранів) і оформлення конструкторської документації.

#### **Література**

- 1. Анурьев В. И. Справочник конструкторамашиностроителя: в 3 т. Москва: Машиностроение, 2006.
- 2. Банах Д. Т. , Джонс Т., Каламейя А. Дж. Autodesk Inventor / пер. с англ. Москва: Лори, 2006. 714 с.
- 3. Гузненков В. Н., Демидов С. Г. Autodesk Inventor в курсе инженерной графики: учебное пособие для вузов. Москва: Горячая линия – Телеком, 2009. 146 с.
- 4. Iванов Є. М. Моделювання тривимірних моделей металоконструкцій в пакеті Autodesk Inventor. *Science and education: problems, prospects and innovations. Abstracts of the 5th International scientific and practical conference.* CPN Publishing Group. Kyoto, Japan. 2021. P. 510– 514.
- 5. Іванов Є. М., Гладченко О. Г. Переваги примусової варіації габаритів металевих конструкцій в пакеті Autodesk Inventor. *Інтеграція освіти, науки та бізнесу в сучасному середовищі: зимові диспути: тези доповідей II Міжнародної науково-практичної інтернетконференції*. 4–5 лютого 2021 р., Дніпро, Україна, 2021. Т. 1. С. 401–402.
- 6. РД 22-166-86. Краны башенные строительные. Нормы расчета. [Чинний від 1987-01-01]. ПО Строймаш, 2010. 63 с.
- 7. Іваненко О. І., Щербак О. В., Любімов Ю. Ю. Комп'ютерне моделювання стійкості на моделі баштового крану на основі визначення опорних реакцій. *Наукові вісті Далівського університету: електронне наукове фахове видання.* 2020. № 18. Сєвєродонецьк, ISSN 2222-3428.
- 8. Щербак О. В., Іваненко О. І., Любімов Ю. Ю. Розробка вимірювального комплексу для дослідження навантаженості ходового облад-

нання натурної моделі баштового крану. *Комп'ютерні технології і мехатроніка: тези доповідей учасників міжнародної науковометодичної конференції*. 27 травня 2021 р. Харків: ХНАДУ, 2021. С. 472–475.

- 9. Синельщиков А. В., Булатов Б. Л. Совершенствование методов расчета устойчивости башенных кранов. *Вестник АГТУ*. 2010. № 2 (50). С. 36–38.
- 10. Синельщиков А. В., Булатов Б. Л. Устойчивость башенных кранов при переменных эксплуатационных состояниях. *Вестник АГТУ*. 2012. № 2 (54). С. 41–43.
- 11. Синельщиков А. В., Булатов Б. Л. Расчет устойчивости башенных кранов на основе определения реакций в опорах. *Вестник АГТУ.* 2011. № 2 (52). С. 27–30.
- 12. Єрмакова С. О., Крупко В. Г. Основні шляхи підвищення безпеки і надійності експлуатації стрілових кранів. *Вісник ХНАДУ*. 2014. Вип. 65–66. С. 189–192.

#### **References**

- 1. Anuryev V. I. Spravochnik konstrukto-ramashinostroitelya: v 3 t. Moskva: Mashinostroyeniye, 2006.
- 2. Banakh D. T. Dzhons T., Kalameyya A. Dzh. Autodesk Inventor / per. s angl. Moskva: Lori, 2006. 714 s.
- 3. Guznenkov V. N., Demidov S. G. Autodesk Inventor v kur-se inzhenernoy grafiki. Uchebnoye posobiye dlya vuzov. Moskva: Goryachaya liniya – Telekom. 2009. 146 s.
- 4. Ivanov Yev. M. Modelyuvannya trivi-mіrnikh modeley metalokonstruktsіy v paketі Autodesk Inventor. *Science and educa-tion: problems. prospects and innovations. Abstracts of the 5th International scientific and practical conference*. CPN Publishing Group. Kyoto. Japan. 2021. P. 510 –514.
- 5. Іvanov Yev. M., Gladchenko O. G. Perevagi primuso-voї varіatsії gabaritіv metalevikh konstruye-tsіy v paketі Autodesk Inventor. *Іntegratsіya osvіti. nauki ta bіznesu v suchasnomu seredovishchі: zimovі disputi: tezi dop. II Mіzhnarodnoї naukovo-praktichnoї іnternetkonferentcіi*. 4–5 lyutogo 2021 r. Dnіpro. Ukraїna, 2021. T. 1. S. 401–402.
- 6. RD 22-166-86. Krany bashennyye stroitelnyye. Normy rascheta. [Chinniy vid 1987-01-01]. PO Stroymash, 2010. 63 s.
- 7. Іvanenko O. І., Shcherbak O. V., Lyubіmov Yu. Yu. Komp'yuterne modelyuvannya stіykostі na modelі bashtovogo kranu na osnovі viznachennya opornikh reaktsіy. *Naukovі vіstі Dalіvskogo unіversitetu.* 2020. No. 18. Elektronne naukove fakhove vidannya. m. Severodonetsk. ISSN 2222-3428.
- 8. Shcherbak O. V., Ivanenko O. I., Lyubіmov Yu. Yu. Rozrobka vimіryuvalnogo kom-pleksu dlya doslіdzhennya navantazhenostі khodovogo obladnannya naturnoї modelі bashtovogo kranu. *Komp'yuternі tekhnologії і mekhatronіka: tezi dop. uchasnikіv mіzhnarodna naukovo-metodichna konferentsіya*. 27 trav. 2021 r. Kharkіv: *KhNADU*, 2021. S. 472–475.
- 9. Sinelshchikov A. V., Bulatov B. L. Sovershenstvovaniye metodov rascheta ustoychivosti bashennykh kranov. *Vestnik AGTU*. 2010. No. 2 (50). S. 36–38.
- 10. Sinelshchikov A. V., Bulatov B. L. Ustoychivost bashennykh kranov pri peremennykh ekspluatatsionnykh sostoyaniyakh. *Vestnik AGTU*. 2012. No. 2 (54). S. 41–43.
- 11. Sinelshchikov A. V., Bulatov B. L. Raschet ustoy-chivosti bashennykh kranov na osnove opre-deleniya reaktsiy v oporakh. *Vestnik AGTU*. 2011. No. 2 (52). S. 27–30.
- 12. Yermakova S. O., Krupko V. G. Osnovnі shlyakhi pіd-vishchennya bezpeki і nadіynostі ekspluatatsії strіlovikh kranіv. *Vіsnik KhNADU*. 2014. Vip. 65–66. S. 189–192.

**Іванов Євген Мартинович,** канд. техн. наук, доцент кафедри інженерної та комп'ютерної графіки, Харківський національний автомобільнодорожній університет, repositiv@gmail.com, тел.: +38-096-452-09-63,

**Іваненко Олег Іванович**, канд. техн. наук, доцент кафедри будівельних і дорожніх машин ім. А. М. Холодова, olehiv2@gmail.com, тел.: +38050-905-74-90,

**Щербак Олег Віталійович**, канд. техн. наук, доцент кафедри будівельних і дорожніх машин ім. А. М. Холодова, Харківський національний автомобільно-дорожній університет, olegcherbak@gmail.com, тел.: +38-096-452-09-63,

**Любимов Юрій Юрійович**, аспірант кафедри будівельних і дорожніх машин ім. А. М. Холодова, Харківський національний автомобільнодорожній університет, yurii.liubymov@gmail.com, тел.: +38-050-81-39-509.

### **Development of recommendations for optimizing the geometry of tower cranes**

*Abstract. Problem. Special attention is paid to maintaining tower cranes in good working order and serviceable condition through their proper operation. Unfortunately, violation of the operating rules can lead to an emergency situation. In this case, both the crane operator and other workers on the construction site may be injured. And in some cases even to death. Therefore, the development of measures for safe operation is very important. It is also important to ensure sufficient strength of the load-bearing steel structures, which make up the bulk of the tower cranes, the breakdown of which leads to significant costs to restore the working condition of the tower.* 

*Goal. The goal of the work is to develop a method of interactive graphical modeling of three-dimensional models of metal structures with the use of a forced variation of their dimensions in the environment of computer-aided design – Autodesk Inventor package. Methodology. The solution of the set tasks implied the use of computer modeling methods with the use of modern 3-D modeling programs. Experimental studies were also carried out to determine loading modes. Results. A comprehensive methodology has been developed that uses the method of interactive graphical modeling of three-dimensional models of metal structures with a forced variation of their dimensions in the computer-aided design environment - Autodesk Inventor. It allows you to obtain rational parameters of the main elements of the tower crane – tower, boom, and others. This technique significantly increases the productivity and quality of the designer's work and reduces the time for research (tower cranes) and design documentation. Originality. The method of interactive graphic modeling of threedimensional models of metal structures on the example of the tower crane with the use of a forced variation of their dimensions in the computer-aided design* 

*environment – Autodesk Inventor package is offered. Practical value. The use of the proposed methodology will significantly improve the efficiency of the design and operation of tower cranes.*

*Key words: tower crane, metal structure, optimization, boom, tower, stability, computer model, Autodesk Inventor.*

**Ivanov Yevhen,** PhD, Assoc. Prof. Department of Engineering and Computer Graphics, Kharkiv National Automobile and Highway University, repositiv@gmail.com, тел.: +38-096-452-09-63, **Ivanenko Oleh**, PhD, Assoc. Prof. Department of Construction and Road-Building Machinery, olehiv2@gmail.com, tel.: +38050-905-74-90, **Shcherbak Oleh,** PhD, Assoc. Prof. Department of Construction and Road-Building Machinery, Kharkiv National Automobile and Highway University, olegcherbak@gmail.com, tel.: +38-097-233-30-83, **Liubymov Yurii,** Graduate student of the Department of Construction and Road-Building Machinery, Kharkiv National Automobile and Highway University, yurii.liubymov@gmail.com, tel.: +38-050-81-39-509.